Schema delle novità in materia di processo civile telematico a seguito del l D.L. 90/2014 Convertito con la legge n. 114 dell'11 agosto 2014 e piccolo vademecum a cura di Nicola Gargano

**Atti che devono obbligatoriamente essere depositati in via telematica:**

| <b>30 giugno 2014</b>                                                                                                    | 31 dicembre 2014                                                                                        | 31 marzo 2015                                                                     | 30 giugno 2015                                                                |
|----------------------------------------------------------------------------------------------------|----------------------------------------------------------------------------------------------------|-----------------------------------------------------------------------------------|-------------------------------------------------------------------------------|
| Atti endoprocessuali nei<br>procedimenti civili e di volontaria<br>giurisdizione nelle cause iscritte a<br>ruolo dopo tale termine | Atti endoprocessuali in tutti i<br>giudizi pendenti                                                     |                                                                                   | Atti endoprocessuali in tutti i giudizi<br>pendenti presso le Corti d'Appello |
| Ricorso per decreto ingiuntivo                                                                                                    |                                                                                                    |                                                                                   |                                                                               |
| Atti successivi al pignoramento<br>nelle procedure esecutive iniziate<br>dopo tale termine (parte già<br>costituita)               | Atti successivi al<br>pignoramento in tutte le<br>procedure esecutive<br>pendenti(parte già costituita) | Iscrizione a ruolo nelle<br>procedure esecutive<br>D.L. 132 del 12 settembre 2014 |                                                                               |
| Atti del professionista delegato<br>nelle procedure iniziate dopo tale<br>termine                                                  | Atti del professionista<br>delegato in tutte le<br>procedure pendenti                                   |                                                                                   |                                                                               |

Sono momentaneamente esclusi dal processo telematico gli uffici del Giudice di Pace e la Corte di Cassazione.

### **Atti che possono essere depositati in via telematica**

Possono essere depositati telematicamente in via facoltativa tutti gli atti endoprocedimentali nei giudizi incardinati precedentemente al 30.6.2014. Non è obbligatorio (e non lo sarà neanche a decorrere dal prossimo 31.12.2014) il deposito telematico degli atti introduttivi e di costituzione in giudizio che tuttavia possono essere depositati facoltativamente in via telematica in presenza di specifica abilitazione dell'ufficio giudiziario (Tribunale o Corte di Appello). Il controllo potrà essere effettuato collegandosi al portale ministeriale [\(http://pst.giustizia.it\)](http://pst.giustizia.it/) ed effettuando la ricerca scorrendo l'elenco degli uffici giudiziari secondo le indicazioni riportate nelle figure che seguono:

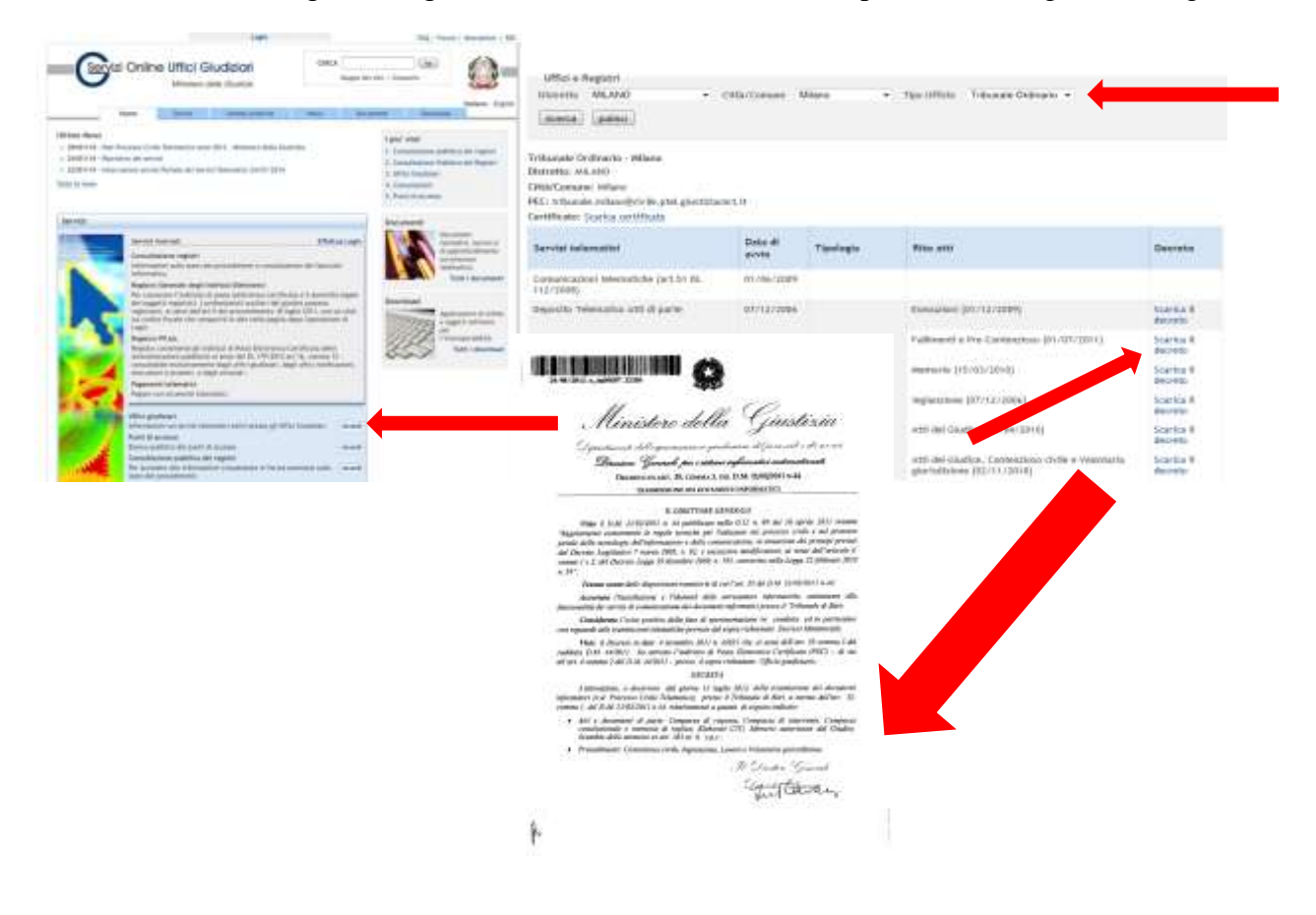

In caso di deposito telematico di atti non ricompresi in quelli obbligatori o nel decreto DGSIA del singolo tribunale il deposito verrà comunque accettato ai sensi della circolare ministeriale del 27.6.2014 ma la sua legittimità sarà rimessa alla valutazione del giudice. Allo stato attuale si segnalano le seguenti pronunce di merito:

Contrari

1) Tribunale di Pavia, sez. Civile, ordinanza 22.07.2014

2) Tribunale di Torino, sez. I Civile, ordinanza 15.07.2014 (nota di Nicola Gargano)

[http://www.dirittoegiustizia.it/news/8/0000069410/Deposito\\_telematico\\_dell\\_atto\\_di\\_costituzione\\_](http://www.dirittoegiustizia.it/news/8/0000069410/Deposito_telematico_dell_atto_di_costituzione_in_giudizio_Si_consiglia_il_rispetto_dell_elenco_di_atti_riportato_nei_decreti.html) [in\\_giudizio\\_Si\\_consiglia\\_il\\_rispetto\\_dell\\_elenco\\_di\\_atti\\_riportato\\_nei\\_decreti.html](http://www.dirittoegiustizia.it/news/8/0000069410/Deposito_telematico_dell_atto_di_costituzione_in_giudizio_Si_consiglia_il_rispetto_dell_elenco_di_atti_riportato_nei_decreti.html)

3) Tribunale Padova, ordinanza 28.08.2014 (nota di Maurizio Reale)

<http://www.altalex.com/index.php?idnot=68683>

4) Tribunale di Foggia, ordinanza 10.04.2014 (nota di Maurizio Reale)

<http://www.altalex.com/index.php?idnot=67989>

5) Tribunale di Torino, 20 ottobre 2014. Estensore Rizzi

Favorevoli

1) Tribunale di Milano, sez. IV Civile, ordinanza 7.10.2014 (nota di Nicola Gargano)

http://www.dirittoegiustizia.it/allegati/8/0000067035/Tribunale di Milano sez IV Civile ordinan [za\\_7\\_ottobre\\_2014.html](http://www.dirittoegiustizia.it/allegati/8/0000067035/Tribunale_di_Milano_sez_IV_Civile_ordinanza_7_ottobre_2014.html)

2) Tribunale di Vercelli, sez. Civile, ordinanza 31.07.2014 (nota di Francesco Minazzi)

[http://francescominazzi.net/2014/09/26/pct-trib-di-vercelli-ammesso-il-deposito-telematico-di](http://francescominazzi.net/2014/09/26/pct-trib-di-vercelli-ammesso-il-deposito-telematico-di-qualsiasi-atto-anche-in-formato-non-consentito/)[qualsiasi-atto-anche-in-formato-non-consentito/](http://francescominazzi.net/2014/09/26/pct-trib-di-vercelli-ammesso-il-deposito-telematico-di-qualsiasi-atto-anche-in-formato-non-consentito/)

- 3) Tribunale di Bologna, ordinanza 16.7.2014
- 4) Tribunale Brescia, sez. lav., ordinanza 7.10.2014
- 5) Tribunale di Forlì, 29.10.2014
- O rimessione in termini?
	- 1) Tribunale Perugia, ord. 17.01.2014
	- 2) Tribunale di Bergamo, Ordinanza 10.7.2014

## **Autentica dei provvedimenti estratti da polisweb**

L'art. art. 16 bis comma 9 bis del dl 179/2012 come modificato da D.L. 90/2014 attribuisce agli avvocati la facoltà di autenticare le copie informatiche di atti di parte e provvedimenti del magistrato presenti nel fascicolo telematico di Tribunali e Corti di Appello, siano esse native digitali o derivanti da scansione di atti cartacei. Rimane esclusa la facoltà di autenticare provvedimenti giudiziali che autorizzano il prelievo di somme di denaro vincolate all'ordine del giudice e la copia esecutiva, il cui rilascio, rimane prerogativa del cancelliere. **Tale autentica, non comporta l'onere di pagamento di alcun diritto di copia. Secondo quanto statuito da una [circolare del ministero della giustizia del 27.10.2014](http://www.giustizia.it/giustizia/it/mg_1_8_1.wp;jsessionid=C3E578BB379C5C5EC0B4A09F7F78ED06.ajpAL02?previsiousPage=mg_1_8_1&contentId=SDC1076955#rb1f) il potere di autentica si estenda a tutti gli atti contenuti nei fascicoli informatici, indipendentemente dalla data di instaurazione del procedimento o di deposito del singolo atto o documento.**

Per autenticare la copia sarà necessario accedere con il proprio dispositivo di firma digitale all'area riservata del Portale dei Servizi Telematici [\(http://pst.giustizia.it\)](http://pst.giustizia.it/) o al proprio punto di accesso e, dopo essersi posizionati sul proprio fascicolo e aver scaricato i provvedimenti in formato pdf, gli stessi potranno essere utilizzati ad uso notifica o appello sia in forma cartacea che telematica.

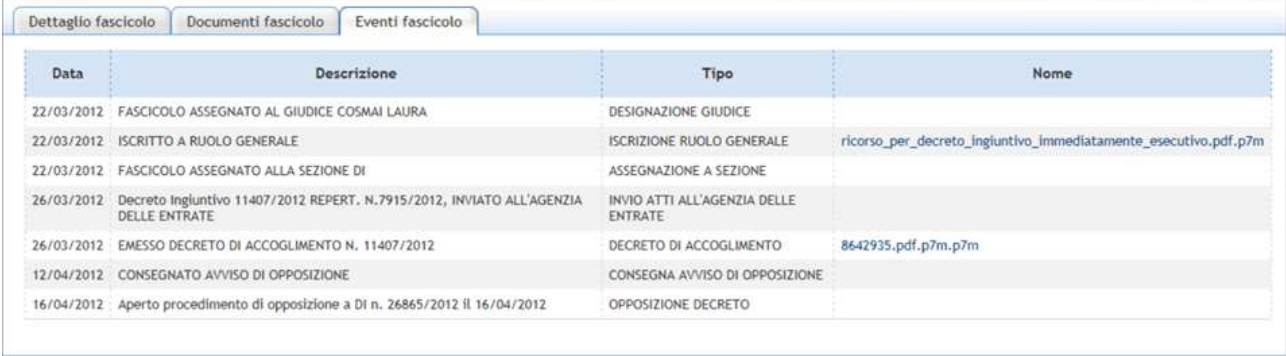

Per l'utilizzo In forma cartacea basterà dunque stampare l'atto (se l'atto è firmato digitalmente riporterà a margine una "coccardina" contenente gli estremi del firmatario) e congiungerlo (per eccesso di zelo si può utilizzare il timbro di studio per congiungere le pagine) all'attestazione di conformità per la quale non sono previste particolari forme e di cui si riporta un esempio:

Attestazione di conformità ai sensi dell'art. 16 bis comma 9 bis D.L. 179/2012

Il sottoscritto Avv. \_\_\_\_\_\_\_\_\_\_ in qualità di difensore di\_\_\_\_\_\_\_\_, nel procedimento promosso presso il Tribunale di \_\_\_\_\_\_\_\_ RG \_\_\_\_\_\_\_\_\_\_, attesta la conformità della presente sentenza/decreto/ricorso e pedissequo n. \_\_\_\_\_\_\_ emesso dal Tribunale di \_\_\_\_\_\_\_ in data \_\_\_\_\_\_\_\_ Giudice\_\_\_\_\_\_\_\_\_ composta da \_\_\_\_ pagine ai corrispondenti atti contenuti nel fascicolo informatico ai sensi dell'art. 16 bis comma 9 bis del decretolegge 18 ottobre 2012, n. 179, convertito, con modificazioni, dalla legge 17 dicembre 2012, n. 221 come modificato dall'articolo 52 del decreto-legge n. 90 del 24 giugno 2014.

### Luogo e Data *Avv. \_\_\_\_\_\_\_\_\_\_\_*

N.B: Il file contenente un provvedimento del giudice, potrebbe essere privo del numero cronologico del provvedimento e della data di pubblicazione che sono tuttavia reperibili nella riga di polisweb associata all'atto e potranno dunque essere inserite nell'attestazione di conformità.

Per approfondire: [http://www.quandoilprocessoetelematico.it/tutti-pazzi-per-la-coccardina-ovvero](http://www.quandoilprocessoetelematico.it/tutti-pazzi-per-la-coccardina-ovvero-come-ti-autentico-le-copie-scaricate-dal-fascicolo-informatico/)[come-ti-autentico-le-copie-scaricate-dal-fascicolo-informatico/](http://www.quandoilprocessoetelematico.it/tutti-pazzi-per-la-coccardina-ovvero-come-ti-autentico-le-copie-scaricate-dal-fascicolo-informatico/)

**Opposizione a decreto ingiuntivo telematico e accesso al fascicolo monitorio**

Qualora la controparte non fosse costituita (in particolare in caso di opposizione a decreto ingiuntivo telematico) sarà possibile scaricare l'atto principale e i documenti allegati da POLISWEB-PCT inviando telematicamente, mediante il proprio redattore atti, una istanza di accesso al fascicolo con allegata procura. Il tipo di atto che dovrà essere selezionato nel redattore è denominato "AttoRichiestaVisibilita". Dopo l'accettazione della busta il fascicolo sarà visibile tra i fascicoli personali all'interno di polisweb.

L'atto principale potrà essere redatto secondo il seguente schema:

 $TRIBUNALEDI$ 

Giudice dott. \_\_\_\_\_\_\_\_\_\_ - RG. \_\_\_\_\_\_\_\_ - N. DI\_\_\_\_\_\_

## **ISTANZA DI ACCESSSO AL FASCICOLO**

Il sottoscritto Avv. \_\_\_\_\_\_\_\_\_ (CF\_\_\_\_\_\_) in qualità di difensore della\_\_\_\_\_\_ (CF\_\_\_\_\_\_\_\_\_) in virtù di procura allegata al presente atto

### **CHIEDE**

L'accesso al fascicolo monitorio telematico della procedura indicata in epigrafe, mediante associazione del proprio codice fiscale, quale difensore, alla parte debitrice ingiunta.

Tanto al solo scopo di visionare i documenti allegati al ricorso per ingiunzione per una eventuale opposizione ed impregiudicata ogni facoltà.

Si produce la seguente documentazione:

1) mandato

Luogo e data antico alla Avv.

## Notifiche in proprio a mezzo PEC

Com'è noto il DL 90/2014 ha eliminato la preventiva autorizzazione del consiglio dell'ordine per notificare a mezzo PEC, autorizzazione che ora è residuale e necessaria solo per le notifiche in proprio a mezzo raccomandata.

Quali sono dunque i requisiti per procedere con la notifica a mezzo PEC?

*1)* Essere muniti di procura alle liti a norma dell'articolo 83 del codice di procedura civile (la notifica non potrà dunque essere effettuata dal mero domiciliatario)

- *2)* Possedere un dispositivo di firma digitale
- *3)* Inviare le notifiche esclusivamente attraverso l'indirizzo PEC comunicato al proprio consiglio dell'ordine

La notificazione dovrà poi potrà essere eseguita esclusivamente presso un indirizzo di posta elettronica certificata ricavato da un pubblico elenco che allo stato sono i seguenti:

- ANPR (Anagrafe Nazionale della Popolazione Residente a regime dal 31.12.2014)
- INI-PEC [\(www.inipec.gov.it\)](http://www.inipec.gov.it/) (indirizzi PEC di professionisti iscritti in albi e imprese)
- ReGinDe (**[http://pst.giustizia.it/PST/it/pst\\_2.wp](http://pst.giustizia.it/PST/it/pst_2.wp)**) (indirizzi PEC di avvocati e CTU)
- Registro Imprese (**<http://www.registroimprese.it/ricerca-libera-e-acquisto>** ) (imprese)
- Registro PP.AA. <http://pst.giustizia.it/PST/> **(PA)**

Come si effettua una notifica in proprio a mezzo Pec?

In primo luogo è opportuno ricordare che, per eseguire la notifica, non è necessario un redattore atti come per il deposito degli atti telematici ma potremo utilizzare il software di firma presente sul nostro PC o sul nostro dispositivo di firma (se si tratta di token usb o business key) e la nostra PEC (comunicata al consiglio dell'ordine) tramite client pec (Windows Mail, Thunderbird, Outlook o Outlook Express) o web mail.

L'atto da notificare e la relata di notifica dovranno essere redatti con un elaboratore testi e poi convertiti in formato PDF testuale che allegheremo al messaggio PEC dopo averli firmati digitalmente.

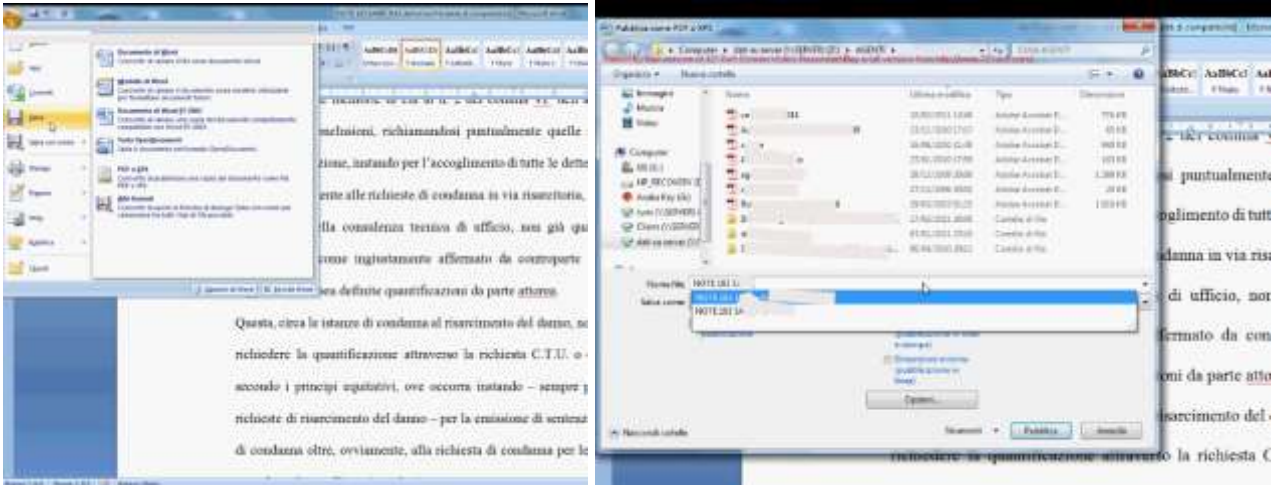

NB: Per firmare digitalmente il documento pdf creato potrete seguire le semplici istruzioni riportate nelle videoguide su youtube ai seguenti link:

firme Aruba:<http://youtu.be/w9fNP12Yo4Y> firme infocert/lextel:<http://youtu.be/L-BP1LzE2Fc>

Tuttavia se l'atto da notificare è costituto da un documento cartaceo (copia conforme di provvedimento e atto cartaceo) o da un documento estratto da polisweb di cui si attesta la conformità gli stessi potranno essere nel primo caso scansionati e allegati come pdf immagine oppure semplicemente allegando il pdf estratto da polisweb. In questo caso dovrà essere firmata la sola relata di notifica che conterrà l'attestazione di conformità e non anche gli atti allegati.

Anche per le notifiche in proprio a mezzo PEC, ai sensi dell'articolo 18 del Dm 44/2011 *la procura alle liti si considera apposta in calce all'atto cui si riferisce quando è rilasciata su documento informatico separato allegato al messaggio di posta elettronica certificata mediante il quale l'atto è notificato. La disposizione di cui al periodo precedente si applica anche quando la procura alle liti è rilasciata su foglio separato del quale è estratta copia informatica, anche per immagine*.

Qualora l'atto *non dovesse consistere in un documento informatico (ad esempio una copia conforme di una sentenza rilasciata in formato cartaceo), l'avvocato, ai sensi dell'art. 3bis comma 2 provvederà ad estrarre copia informatica dell'atto formato su supporto analogico, attestandone la conformità all'originale a norma dell'articolo 22, comma 2, del decreto legislativo 7 marzo 2005, n. 82. La notifica si esegue mediante allegazione dell'atto da notificarsi al messaggio di posta elettronica certificata.*

La legge 53 del 94 conferisce all'avvocato la qualifica di pubblico ufficiale anche nel momento in cui attesta la conformità della copia informatica all'originale cartaceo, qualora l'atto da notificare non sia un documento informatico. Tale qualifica è espressamente attribuita dall'articolo 6 che, nella versione aggiornata, prevede che *l'avvocato o il procuratore legale, che compila la relazione o le attestazioni di cui agli articoli 3, 3-bis e 9 è considerato pubblico ufficiale ad ogni effetto.*

L'oggetto del messaggio di posta elettronica certificata dovrà poi obbligatoriamente riportare nell'oggetto la dicitura «notificazione ai sensi della legge n. 53 del 1994», mentre non sarà necessario riportare alcuna dicitura nel corpo del messaggio, poiché inseriremo l'atto principale, la relata di notifica e l'eventuale procura alle liti, come file allegati firmati digitalmente in formato .p7m ed, eventualmente, anche una copia di cortesia degli atti non firmati digitalmente.

*Ai sensi del comma 5 dell'art. 3bis della legge 53 del 1994 La relazione di notificazione dovrà contenere:*

*a) il nome, cognome ed il codice fiscale dell'avvocato notificante;*

*b) gli estremi del provvedimento autorizzativo del consiglio dell'ordine nel cui albo è iscritto; (non più necessario)*

*c) il nome e cognome o la denominazione e ragione sociale ed il codice fiscale della parte che ha conferito la procura alle liti;*

*d) il nome e cognome o la denominazione e ragione sociale del destinatario;*

*e) l'indirizzo di posta elettronica certificata a cui l'atto viene notificato;*

*f) l'indicazione dell'elenco da cui il predetto indirizzo è stato estratto;*

*g) l'attestazione di conformità di cui al comma 2.*

*6. Per le notificazioni effettuate in corso di procedimento deve, inoltre, essere indicato l'ufficio giudiziario, la sezione, il numero e l'anno di ruolo."*

Si allegano i seguenti fac-simili di relate di notifica:

#### 1) Relata di notifica a mezzo PEC di atto redatto dall'avvocato in formato pdf testuale (es. Citazione)

#### RELATA DI NOTIFICA A MEZZO DI POSTA ELETTRONICA CERTIFICATA

ex art. 3bis Legge 21 gennaio 1994, n. 53

Ad istanza del sig. \_\_\_\_\_\_ (CF:\_\_\_\_\_\_) rappresentato, difeso e domiciliato come in atti, io sottoscritto avvocato \_\_\_\_\_\_ del Foro di \_\_\_\_\_ (CF: \_\_\_\_\_\_), ho notificato ad ogni effetto di legge, l'allegato atto di citazione firmato digitalmente dal sottoscritto avvocato, unitamente alla procura alle liti conferita dall'istante e autenticata con firma digitale dal sottoscritto difensore:

1) Tizio Spa (P. IVA/CF:\_\_\_\_\_\_\_), in persona del suo legale rappresentante pro-tempore, con sede in alla via trasmettendone copia a mezzo posta elettronica certificata all'indirizzo PEC@PEC.IT estratto dal registro degli indirizzi PEC delle imprese tenuto dal registro delle imprese (O ini-pec)

Avv. Luogo e data

2) Relata di notifica provvedimento estratto da polisweb:

## RELATA DI NOTIFICA A MEZZO DI POSTA ELETTRONICA CERTIFICATA

ex art. 3bis Legge 21 gennaio 1994, n. 53

Ad istanza del sig. \_\_\_\_\_\_ (CF:\_\_\_\_\_\_) rappresentato, difeso e domiciliato come in atti, io sottoscritto avvocato \_\_\_\_\_\_ del Foro di \_\_\_\_\_ (CF: \_\_\_\_\_\_), ho notificato ad ogni effetto di legge, Copia informatica del decreto/sentenza emesso/a dal Tribunale di \_\_\_\_\_\_\_\_ GI\_\_\_\_\_ sez\_\_\_\_\_\_ n. del nel fascicolo di cui al n. di RG: \_\_\_\_\_, di cui si attesta la conformità al corrispondente atto contenuto nel fascicolo informatico ai sensi dell'art. 16bis comma 9bis del decreto-legge 18 ottobre 2012, n. 179, convertito, con modificazioni, dalla legge 17 dicembre 2012, n. 221 come modificato dall'articolo 52 del decreto-legge n. 90 del 24 giugno 2014 a:

1) \_\_\_\_\_ (CF: \_\_\_\_\_\_\_\_\_\_\_), rappresentata e difesa dall'avv. \_\_\_\_\_\_\_ (CF: \_\_\_\_\_\_) ed elettivamente domiciliata presso lo studio dell'avv. \_\_\_\_\_\_\_ (CF: \_\_\_\_\_\_), in Milano, alla via \_\_\_\_\_\_\_ n. \_\_\_\_\_trasmettendone copia a mezzo posta elettronica certificata all'indirizzo PECAVVOCATO@PEC.IT estratto dal registro generale degli indirizzi elettronici tenuto presso il ministero della giustizia

Avv. Luogo e data

2) Tizio Spa (P. IVA/CF:\_\_\_\_\_\_\_), in persona del suo legale rappresentante pro-tempore, con sede in alla via trasmettendone copia a mezzo posta elettronica certificata all'indirizzo PEC@PEC.IT estratto dal registro degli indirizzi PEC delle imprese tenuto dal registro delle imprese (O ini-pec)

#### Avv. \_\_\_\_\_\_\_\_ Luogo e data

3) Relata di notifica di Atto/provvedimento cartaceo o copia conforme/esecutiva cartacea di esso:

#### RELATA DI NOTIFICA A MEZZO DI POSTA ELETTRONICA CERTIFICATA

ex art. 3bis Legge 21 gennaio 1994, n. 53

Ad istanza del sig. \_\_\_\_\_\_ (CF:\_\_\_\_\_) rappresentato, difeso e domiciliato come in atti, io sottoscritto avvocato \_\_\_\_\_\_ del Foro di \_\_\_\_\_ (CF: \_\_\_\_\_\_), ho notificato ad ogni effetto di legge, copia informatica della copia conforme all'originale di n. emessa dal Tribunale di \_\_\_\_\_\_ sezione \_\_\_\_\_\_ GI dott.\_\_\_\_\_\_ nel procedimento di cui al n. di RG: \_\_\_\_\_\_\_ di cui si attesta la conformità alla copia conforme all'originale cartacea ai sensi dell'articolo 22 del decreto legislativo del 7 marzo 2005 n. 82 a:

1) \_\_\_\_\_ (CF: \_\_\_\_\_\_\_\_\_\_), rappresentata e difesa dall'avv. \_\_\_\_\_\_\_\_ (CF: \_\_\_\_\_\_) ed elettivamente domiciliata presso lo studio dell'avv. \_\_\_\_\_\_\_ (CF: \_\_\_\_\_\_), in Milano, alla via \_\_\_\_\_\_\_ n. \_\_\_\_\_trasmettendone copia a mezzo posta elettronica certificata all'indirizzo PECAVVOCATO@PEC.IT estratto dal registro generale degli indirizzi elettronici tenuto presso il ministero della giustizia

Avv. Luogo e data

2) Tizio Spa (P. IVA/CF:\_\_\_\_\_\_\_), in persona del suo legale rappresentante pro-tempore, con sede in \_\_\_\_\_\_ alla via \_\_\_\_\_\_\_ trasmettendone copia a mezzo posta elettronica certificata all'indirizzo PEC@PEC.IT estratto dal registro degli indirizzi PEC delle imprese tenuto dal registro delle imprese (O ini-pec)

Avv. Luogo e data

E' opportuno ricordare poi che all'articolo 8 si aggiunge il comma 4bis che prevede che, alle notifiche effettuate a mezzo posta elettronica certificata, non si applichino le disposizioni relative alla tenuta del registro cronologico, con la logica conseguenza che le notifiche effettuate a mezzo PEC non dovranno essere annotate sullo stesso.

A differenza degli atti telematici la legge prevede che la notifica si perfezioni, per il notificante con la ricevuta di accettazione (cd. RdA), mentre per il destinatario nel momento in cui viene generata la ricevuta di avvenuta consegna (cd. RdAC) che, stando alla littera legis, dovrà essere quella completa ovvero contenere il messaggio di posta elettronica e i suoi allegati per intero. (quest'ultima verifica potrà essere effettuata autoinviandosi un messaggio PEC con un allegato e se la ricevuta di consegna contiene l'allegato sarete pronti ad effettuare notifiche a mezzo PEC diversamente dovrete configurare il vostro gestore PEC in modo tale da restituirvi una ricevuta completa)

E' importante inoltre porre l'attenzione sull'esistenza della norma dell'art. 147 c.p.c. che stabilisce che le notificazioni possono farsi dalle ore 7 alle ore 21. L'articolo 16-septies d.l. 179/2012 rubricato tempo delle notificazioni con modalità telematiche statuisce che se effettuate dopo le ore 21, le notifiche telematiche si considereranno perfezionate il giorno successivo.

Sarà poi importante conservare le ricevute di presa in carico, consegna e relativi allegati che potranno essere stampate ed esibite in giudizio, preferibilmente in formato elettronico con deposito telematico.

In ogni caso l'articolo 9 della legge 53 del 1994 prescrive che, qualora non fosse possibile depositare in forma telematica il messaggio di posta elettronica certificata i suoi allegati e le ricevute, sarà comunque possibile depositare copia analogica asseverandone la conformità ai sensi dell'articolo 23 del codice dell'amministrazione digitale, ipotesi che allo stato attuale dovrebbe essere la più frequente. In questo ulteriore caso dunque provvederemo a stampare copia integrale del messaggio di posta elettronica con i relativi allegati e le due ricevute (RdA e RdAC) apponendovi in calce la seguente attestazione datata e firmata (Tale asseverazione dovrà essere effettuata per ciascun documento):

ATTESTAZIONE DI CONFORMITA' AI SENSI DELL'ARTICOLO 23 COMMA 1 DEL CAD

Ai sensi e per gli effetti del combinato disposto degli artt. 9 comma 1 bis e 6 comma 1 della L. 53/94 e dell'art. 23 comma 1 del Decreto Legislativo 7 marzo 2005, n. 82 e ss.mm. si attesta la conformità della presente copia cartacea all'originale telematico da cui è stata estratta.

Data e Luogo Avv.

N.B: Le notifiche a mezzo PEC sono possibili esclusivamente nei procedimenti civili (GDP, Tribunale, Corte di Appello, Cassazione)

# Link utili

1) Video guide per il deposito telematico di un decreto ingiuntivo con i principali redattori:

Preparazione documenti (fase preliminare valida per tutti):<http://youtu.be/Z6JQAS5JYG8>

Cliens Redigo Giuffre:<http://processotelematico.cliens.it/video>

Regione Toscana Slpct (Mac OS): [http://youtu.be/u\\_RrvATq23k](http://youtu.be/u_RrvATq23k)

Regione Toscana Slpct (Windows):<http://youtu.be/fqhTaKcV2Yk>

Easy PCT: [http://youtu.be/bLWUjf\\_v1vw](http://youtu.be/bLWUjf_v1vw)

Lextel:<http://youtu.be/r24-1WRLmHA>

Consolle Avvocato: I parte<https://www.youtube.com/watch?v=T5JrJ7fmRgk> II parte <https://www.youtube.com/watch?v=0dgyH3hY9sk>

2) Linee guida del Tribunale di Bari:

[http://www.ordineavvocati.bari.it/fckeditor/userfiles/file/Processo%20telematico/Prot\\_%201](http://www.ordineavvocati.bari.it/fckeditor/userfiles/file/Processo%20telematico/Prot_%201325%20Linee%20Guida%20per%20deposito%20atti%20e%20documenti%20attraverso%20PCT.pdf) [325%20Linee%20Guida%20per%20deposito%20atti%20e%20documenti%20attraverso%2](http://www.ordineavvocati.bari.it/fckeditor/userfiles/file/Processo%20telematico/Prot_%201325%20Linee%20Guida%20per%20deposito%20atti%20e%20documenti%20attraverso%20PCT.pdf) [0PCT.pdf](http://www.ordineavvocati.bari.it/fckeditor/userfiles/file/Processo%20telematico/Prot_%201325%20Linee%20Guida%20per%20deposito%20atti%20e%20documenti%20attraverso%20PCT.pdf)

3) Circolare ministeriale del 28 ottobre 2014:

[http://www.giustizia.it/giustizia/it/mg\\_1\\_8\\_1.wp;jsessionid=CC61EE0FC60DE10F5E223B](http://www.giustizia.it/giustizia/it/mg_1_8_1.wp;jsessionid=CC61EE0FC60DE10F5E223B3F0BFE8C39.ajpAL01?previsiousPage=mg_1_8&contentId=SDC1077010) [3F0BFE8C39.ajpAL01?previsiousPage=mg\\_1\\_8&contentId=SDC1077010](http://www.giustizia.it/giustizia/it/mg_1_8_1.wp;jsessionid=CC61EE0FC60DE10F5E223B3F0BFE8C39.ajpAL01?previsiousPage=mg_1_8&contentId=SDC1077010)

4) Vademecum Pagamenti telematici mediante il portale PST Giustizia: [http://pst.giustizia.it/PST/resources/cms/documents/PagTel\\_Vademecum\\_utilizzo\\_Portale.p](http://pst.giustizia.it/PST/resources/cms/documents/PagTel_Vademecum_utilizzo_Portale.pdf) [df](http://pst.giustizia.it/PST/resources/cms/documents/PagTel_Vademecum_utilizzo_Portale.pdf)

Blog e siti utili:

<http://pst.giustizia.it/PST/> (portale ministeriale)

[www.quandoilprocessoetelematico.it](http://www.quandoilprocessoetelematico.it/) (blog dell'avv. Nicola Gargano)

<http://processociviletele.blogspot.it/> (blog dell'avv. Luca Sileni del foro di Grosseto)

<http://ilprocessotelematico.webnode.it/> (blog dell'avv. Maurizio Reale del foro di Teramo)

Avv. Nicola Gargano